## **Will WCM be able to contact you...**

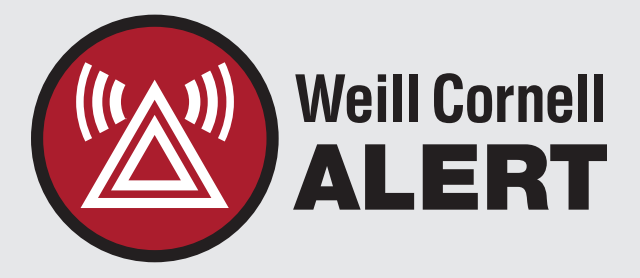

## **...in the event of an emergency?**

## **Provide your emergency contact info in minutes!**

- Visit **directory.weill.cornell.edu**. 1.
- Click **Login to edit profile** in the upper right-hand corner. 2.
- Update your contact information (add new phone numbers and locations as necessary). You may select a "Publish to" option of "Emergency Only." 3.
- Click the **Save Changes** button near the bottom of your profile. 4.

**Questions?** Contact Environmental Health & Safety about Weill Cornell Alert and updating your emergency contact information.

 $\blacksquare$ 

alerts@med.cornell.edu

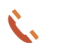

646-962-7233

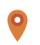

emergency.weill.cornell.edu/notification